# **How do I edit an existing assignment?**

# **Go to Assignments.**

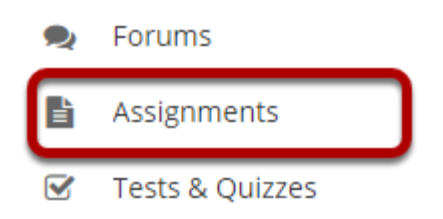

Select the **Assignments** tool from the Tool Menu of your site.

# **Select the Edit link for the assignment you want to edit.**

#### **Assignments**

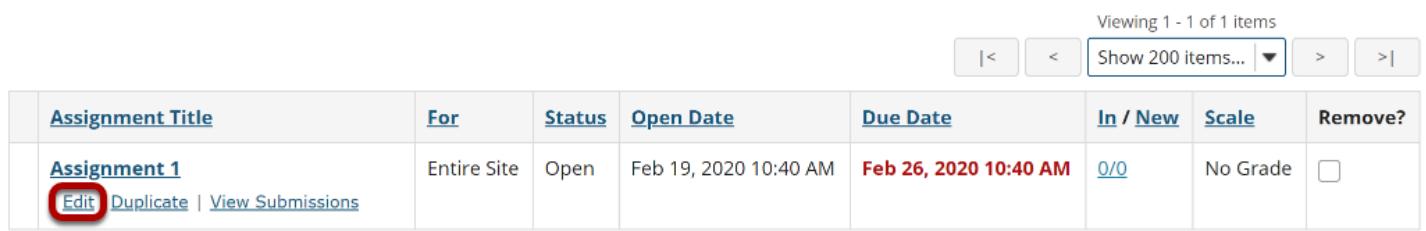

## **Make your changes to the assignment.**

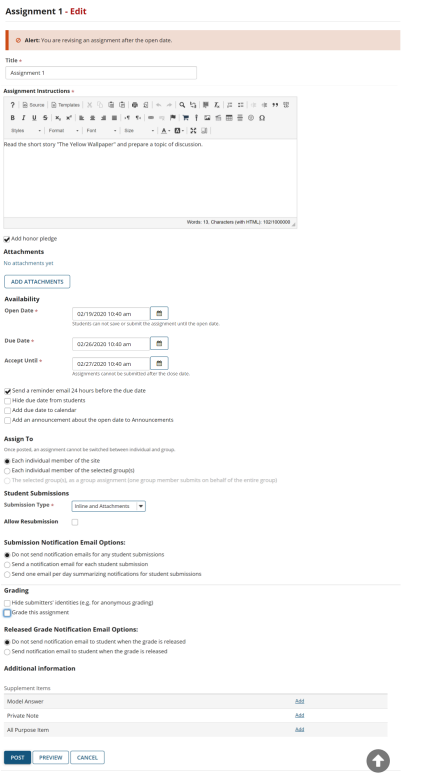

The assignment settings window will appear. Make any necessary changes. For more information on assignment settings, see How do I add an assignment?

### **Click Post.**

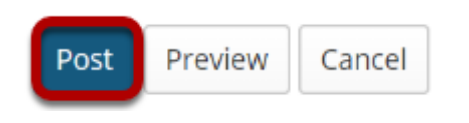

Click **Post** to save your changes.